### 3. KIJELZŐ ÉS ÉRINTŐGOMBOK ISMERTETÉSE

*FIGYELEM!* A termosztát automatikus billentyűzár funkcióval van ellátva a véletlen történő beállításbeli módosítások elkerülése végett! A billentyűzár az utolsó gomb megérintésétől számított 10 másodperc után aktiválódik, amelyet a kijelzőn a  $\bigcap$  ikon megjelenése mutat.

# 4. BILLENTYŰZÁR MŰKÖDÉSE

**A billentyűzár feloldása:**

## 5. A TERMOSZTÁT ÜZEMMÓDJAI

A termosztát 5 különböző üzemmódban használható, amelyek kielégítik a felhasználói igényeket.

#### **Kiválasztható üzemmódok:**

- a) **Programozott üzemmód** ( $\epsilon$ ) : az előre beállított program szerint vezérli a fűtést/hűtést
- b) **Komfort üzemmód** ( ) : az előre beállított komfort hőmérsékletre fűti/hűti otthonát
- c) **Takarék üzemmód** ( ) : folyamatosan az előre beállított takarék hőmérsékletre fűti/hűti otthonát
- d) **Távollét üzemmód (**  $\boxed{\blacksquare}$  **)** : folyamatosan az előre beállított távollét/ szabadság hőmérsékletre fűti/hűti otthonát
- e) **Kézi üzemmód ( ↓** ) : a ∨ és ∧ gombok segítségével aktuálisan beállított hőmérséklet szerint vezérli a fűtést/hűtést

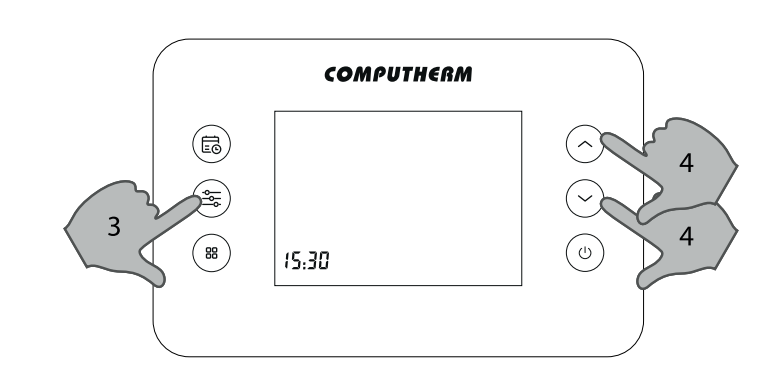

# COMPUTHERM *T70*

#### **programozható, digitális szobatermosztát**

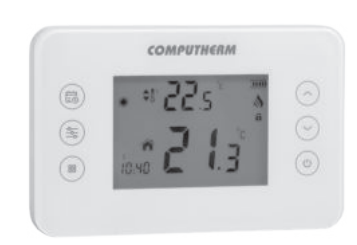

*Kezelési útmutató*

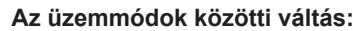

### 6. A PONTOS IDŐ, AZ AKTUÁLIS NAP ÉS A MŰKÖDÉS SORÁN HASZNÁLT HŐMÉRSÉKLETEK BEÁLLÍTÁSA

**A pontos idő és az aktuális nap beállítása:**

- 1. Belépés az idő beállítás menübe: 3 másodpercig megérinteni
- 2. Óra beállítása

- 3. Átváltás a perc beállítására
- 4. Perc beállítása

- 5. Átváltás a nap beállítására
- 6. A hét aktuális napjának kiválasztása (hétfő: 1; kedd: 2; szerda: 3 stb.)

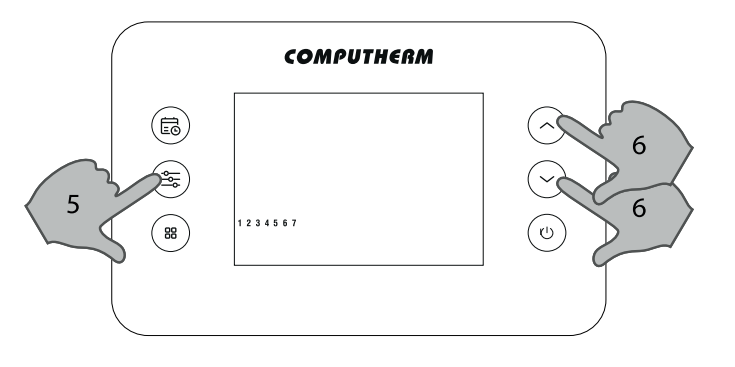

A termosztát egy váltóérintkezős, potenciálmentes relén keresztül vezérli a fűtő- vagy hűtőkészüléket, melynek csat lakozási pontjai: **NO** és **COM**. A szabályozni kívánt fűtő- vagy hűtőkészülék szobatermosztát bekötésére kialakított csatlakozási pontjait a sorkapocs nyugalmi állapotban nyitott **NO** és COM kapcsaira kell csatlakoztatni az alábbi ábra szerint.

#### **A működés során használt hőmérsékletek beállítása:**

- 7. Átváltás a Komfort hőfok beállítására
- 8. Komfort hőfok beállítása

- 9. Átváltás a Takarék hőfok beállítására
- 10. Takarék hőfok beállítása

- 11. Átváltás a Távollét hőfok beállítására
- 12. Távollét hőfok beállítása

13. Kilépés a beállításokból: gomb megérintése 3 másodpercig vagy várakozás 10 másodpercig

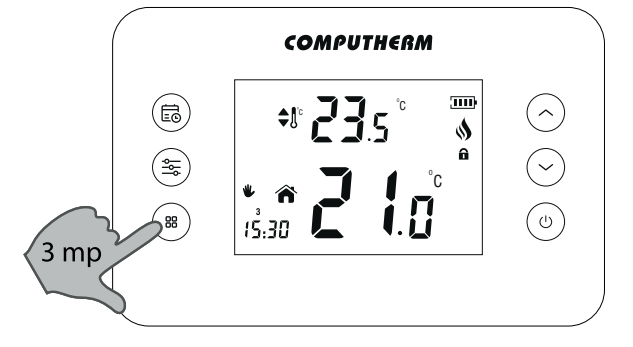

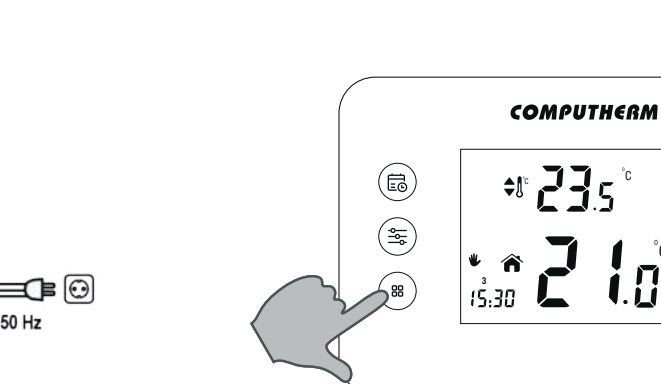

C

**A** 

 $(\widehat{\phantom{a}})$ 

 $\odot$ 

 $\circledcirc$ 

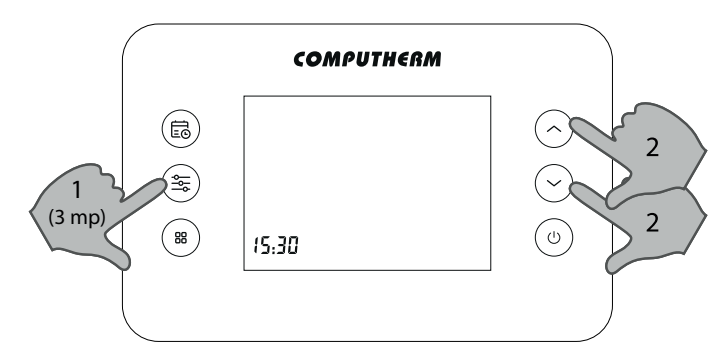

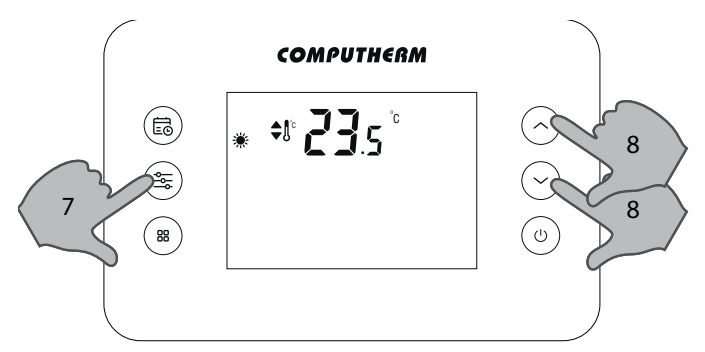

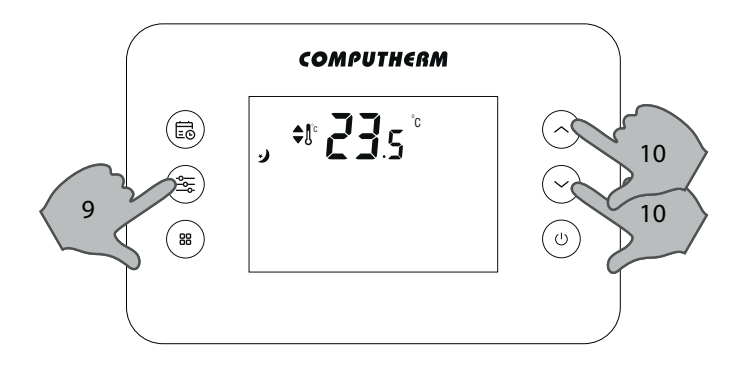

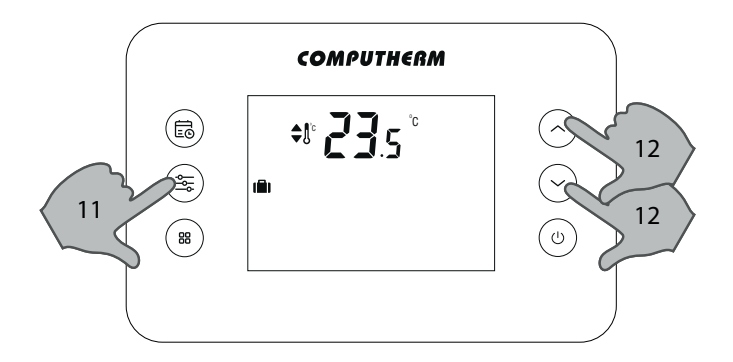

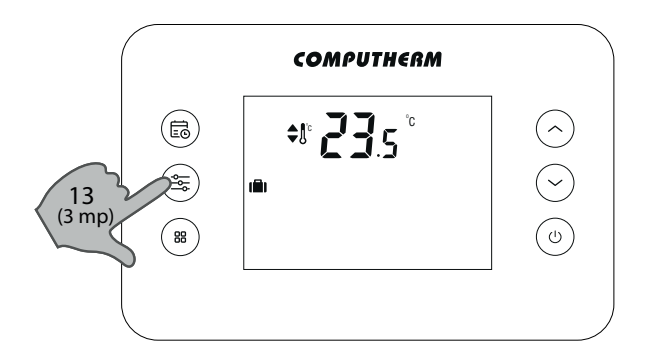

## A TERMOSZTÁT ÁLTALÁNOS ISMERTETÉSE

A COMPUTHERM *T70* típusú kapcsoló üzemű szobatermosztát a Magyarországon forgalomban lévő kazánok és klímaberendezések túlnyomó többségének szabályozására alkalmas. Egyszerűen csatlakoztatható bármely, kétvezetékes szobatermosztát csatlakozási ponttal rendelkező gázkazánhoz, továbbá tetszőleges klímaberendezéshez vagy egyéb elektromos készülékhez függetlenül attól, hogy azok 24 V-os vagy 230 V-os vezérlőáramkörrel rendelkeznek.

### 1. A TERMOSZTÁT ÜZEMBE HELYEZÉSE

- 1. Válassza le a termosztátot a fali tartóról.
- 2. Nyissa ki az elemtartó fedelét és helyezze be a csomagolásban található 2 db **AAA alkáli** ceruzaelemet.

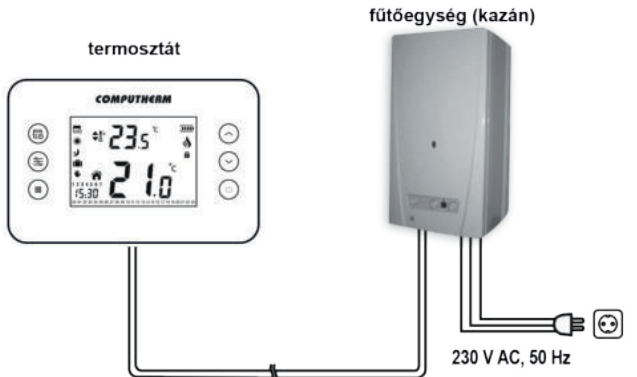

### 2. A TERMOSZTÁT BEKÖTÉSE

*FIGYELEM!* **A készüléket hozzáértő személynek kell telepítenie / üzembe helyeznie! Üzembe helyezés előtt győződjön meg arról, hogy a készülék, amit csatlakoztatni szeretne a termosztáthoz, nincs csatlakoztatva a 230 V-os hálózathoz. A készülék módosítása az elektromos áramütés illetve a meghibásodás kockázatával jár.** 

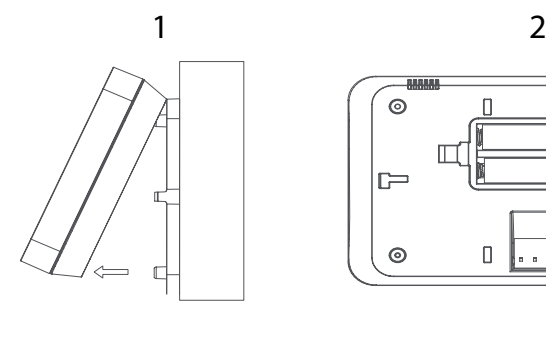

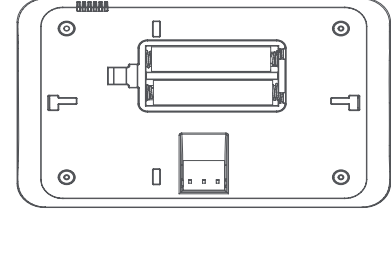

 $\overline{2}$ 

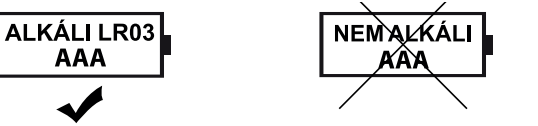

*(részletesebb kezelési útmutató a www.computherm.info oldalon)*

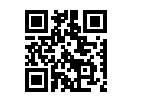

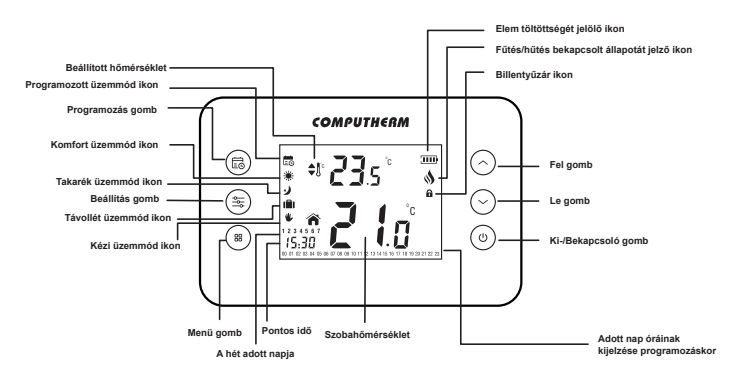

# 8. SPECIÁLIS BEÁLLÍTÁSOK

1. A termosztát kikapcsolása

 $\circled{\textcolor{white}{\bullet}}$ 

 $\begin{pmatrix} \frac{\partial \phi}{\partial x} & \frac{\partial \phi}{\partial y} & \frac{\partial \phi}{\partial z} \end{pmatrix}$ 

 $\binom{88}{ }$ 

 $\circled{\mathbb{R}}$ 

 $\begin{pmatrix} \frac{\partial \phi}{\partial \phi} \\ 0 \end{pmatrix}$ 

 $\binom{88}{ }$ 

2. Belépés a hőmérséklet kalibráció menübe

15.30

3. Kalibrálási hőmérséklet beállítása 0,5 °C-os lépésekben (-3 - +3 °C) (amennyiben szükséges)

- 4. Átlépés a fűtés és hűtés üzemmódok közötti váltás menübe
- 5. Váltás a fűtés és hűtés üzemmódok között (HEa = fűtés, COo = hűtés) (amennyiben szükséges)

## 7. A TERMOSZTÁT PROGRAMOZÁSA

Programozás alatt a kapcsolási időpontok beállítását és a hozzájuk tartozó hőmérsékleti értékek (Komfort, Takarék) kiválasztását értjük. A készülék egy hetes periódusra programozható. A készülék a hét minden napjára külön-külön, egymástól függetlenül, óránként programozható.

### **A programozás lépései:**

- 1. Belépés a programozás menübe
- 2. Váltás a Komfort és Takarék hőmérsékletek között
- 3. Egy adott napon belül az órák közötti léptetés. Az aktuális óra villogva jelenik meg a kijelző alján. A kijelző alján azok az óraszámok kerülnek kiírásra, amelyekhez Komfort hőfok van rendelve, a Takarék hőfok esetén továbblépés után az adott óra száma eltűnik.

O  $\cdot$  77.  $\cdot$ 

COMPUTHERM

**СОМРИТНЕВМ** 

2  $(2 \text{mn})$ 

- 4. A 2. és 3. lépés ismétlése a nap összes programjára vonatkozóan
- 5. Váltás másik nap programjának beállítására, majd az előző lépések ismétlése

6. Kilépés a programozásból: gomb megérintése 3 másodpercig vagy várakozás 10 másodpercig

- 6. Váltás a gyári alaphelyzetbe állítás menübe
- 7. Visszaállítás gyári alaphelyzetbe (amennyiben szükséges)

8. Kilépés a menüből és a termosztát kikapcsolása gyári alaphelyzetbe állítás nélkül

> A COMPUTHERM *T70* típusú termosztát megfelel az EMC 2014/30/EU, LVD 2014/35/EU, valamint az RoHS 2011/65/EU direktíváknak.

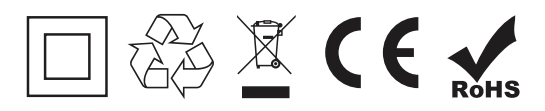

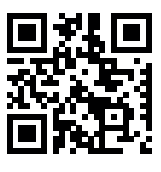

- Védjegy: COMPUTHERM
- Modellazonosító: *T70*
- Hőmérséklet-szabályozó osztály: **I. osztály**
- Szezonális helyiségfűtési hatásfokhoz való hozzájárulás: 1%

**Copyright © 2020 Quantrax Kft. Minden jog fenntartva.**

**Gyártó: QUANTRAX Kft.** H-6726 Szeged, Fülemüle u. 34. Telefon: +36 62 424 133 Fax: +36 62 424 672 E-mail: iroda@quantrax.hu Web: www.quantrax.hu ● www.computherm.info **Származás:** Törökország

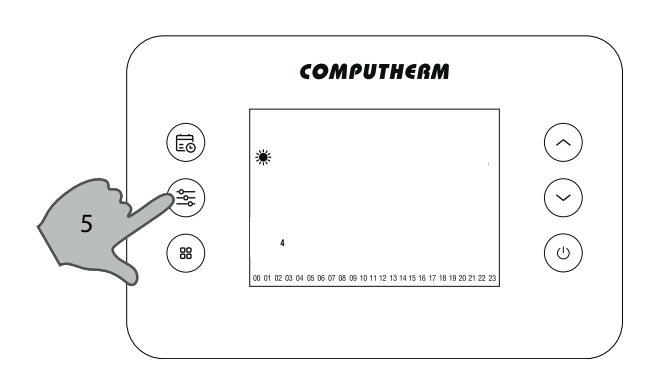

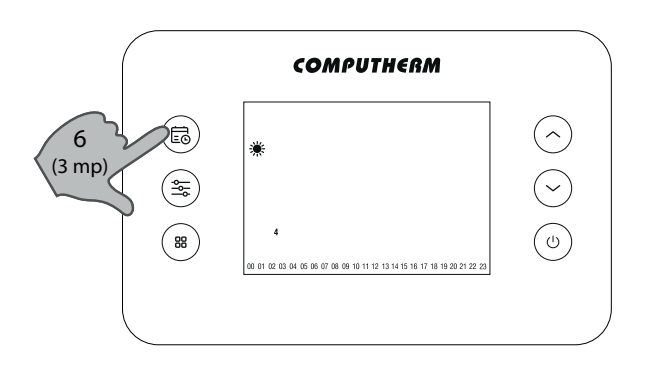

C

 $\bm{\Pi}$ 

1

 $\odot$ 

 $\odot$ 

 $\mathbb{Q}$ 

 $(\hat{\cdot})$ 

 $\odot$ 

 $\mathbb{Q}$ 

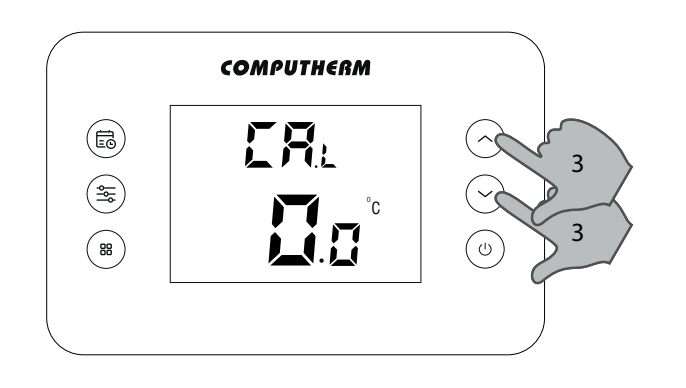

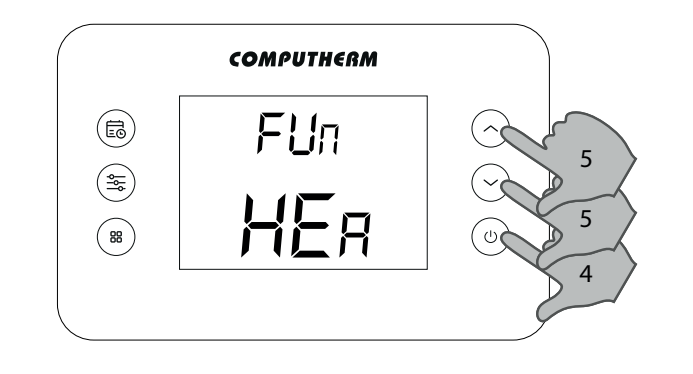

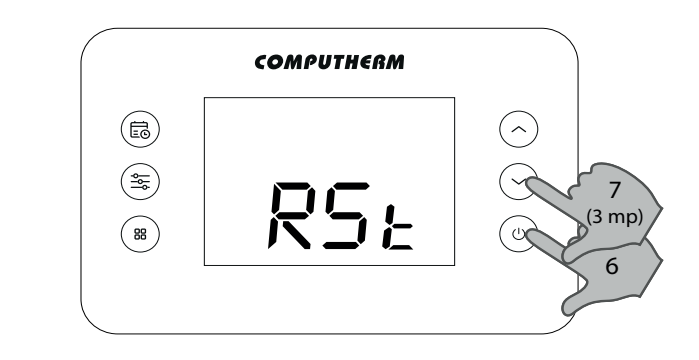

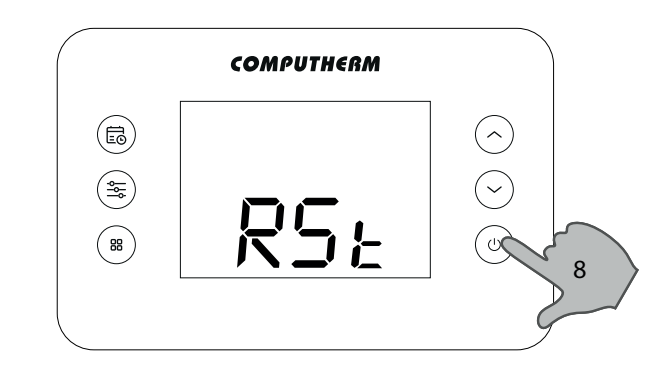

### GYAKRAN ISMÉTELT KÉRDÉSEK

Amennyiben úgy gondolja, hogy a készüléke nem megfelelően működik, illetve bármilyen problémája akad annak használata során, akkor javasoljuk, hogy olvassa el a honlapunkon található Gyakran Ismételt Kérdéseket (GYIK), amiben összegyűjtöttük a készülékeink használata során leggyakrabban felmerülő problémákat, kérdéseket, illetve azok megoldásait:

## MŰSZAKI ADATOK

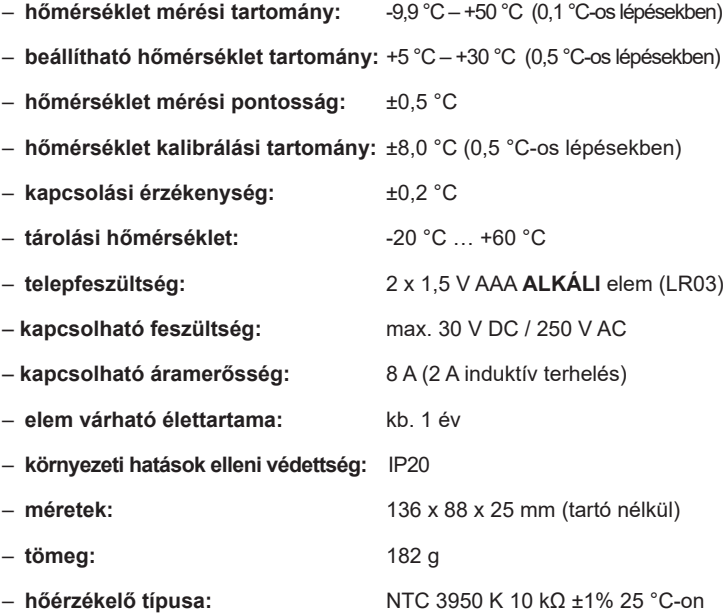

### **http://www.computherm.info/gyik/**

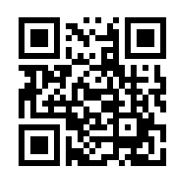

## TERMÉKISMERTETŐ ADATLAP:

A felmerült problémák döntő többsége a honlapunkon található tanácsok segítségével könnyedén, szakember segítsége nélkül is megoldható. Amennyiben nem talált megoldást a problémájára, javasoljuk, hogy keresse fel szakszervizünket.

*FIGYELEM!* **A gyártó nem vállal felelősséget semmilyen, a készülék használata során fellépő esetleges közvetlen vagy közvetett kárért, bevételkiesésért.**

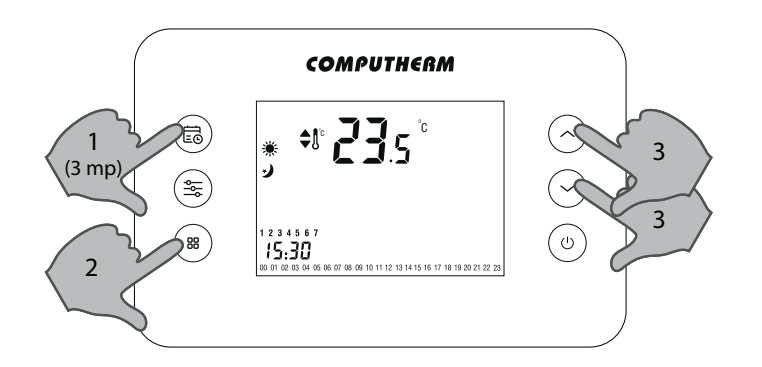